IIIF-beeldinfrastructuur gekoppeld aan VKC-ecosysteem, fase 3: Crowdsourcing, IIIF-manifestenbibliotheek en IIIF-storytelling

# WP4 Verkennen van IIIF-storytelling tools (bv. Storiiies, Exhibit, Strollview, …)

Taak 9: Verkennen van de beschikbare tools

Doel van deze taak was te onderzoeken welke de beschikbare IIIF-storytellingtools zoals Storiiies, Exhibit, Strollview, … zijn en hoe ze kunnen worden ingezet voor verschillende verhaallijnen met verschillende soorten content. Ook de inzet van multimediale content (beeld, audio, video) werd niet uit de weg gegaan.

> Deliverable 11. Overzicht van de verschillende op IIIF gebaseerde storytellingtools met hun voor- en nadelen

#### **Medewerkers werkpakket 4**

Pascal Ennaert, An Seurinck, Rein Debrulle (VKC) Katrien Steelandt, collectiemedewerker (Musea Brugge) Nastasia Vanderperren, collega's team interactie (meemoo) Jill Bosmans, Daphne De Wit (Statik)

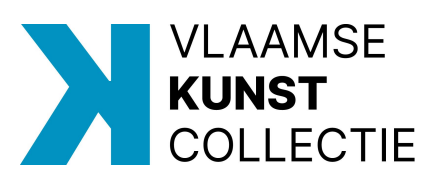

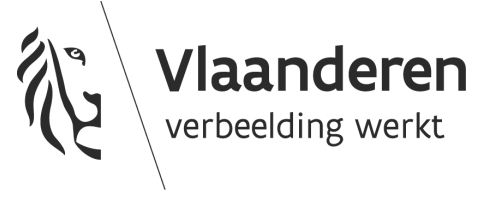

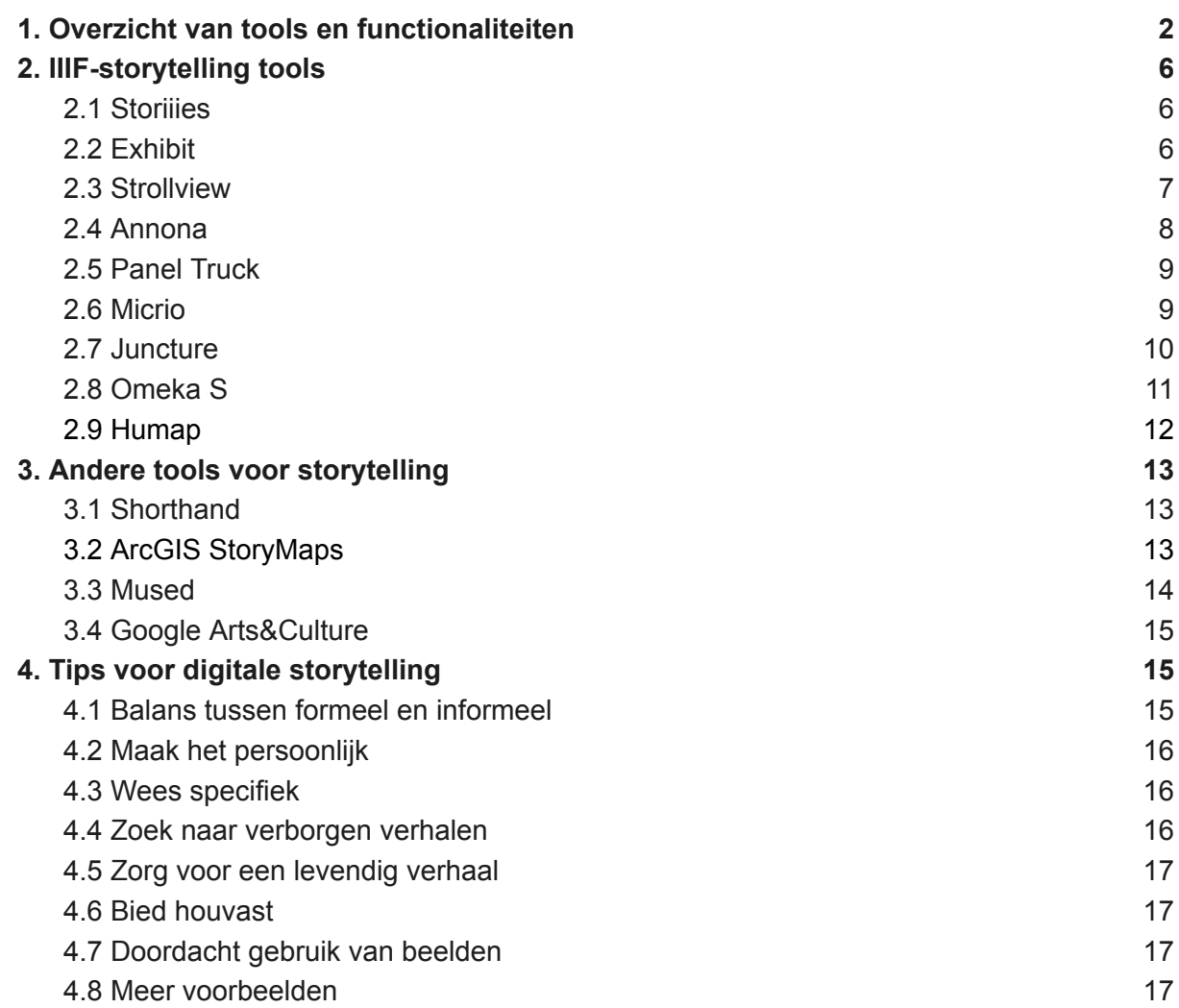

## 1.Overzicht van tools en functionaliteiten

De onderstaande tabel biedt een overzicht van storytelling tools die gebaseerd zijn op de IIIF-standaarden of op zijn minst deze standaarden ondersteunen. De keuze voor deze tools is grotendeels ingegeven door een verzameling van tools, te vinden op <https://iiif.io/get-started/tools/>. De lijst is dus niet exhaustief, maar zoomt wel in op enkele van de meest gebruikte tools en de functionaliteiten die deze tools typeren.

<span id="page-2-0"></span>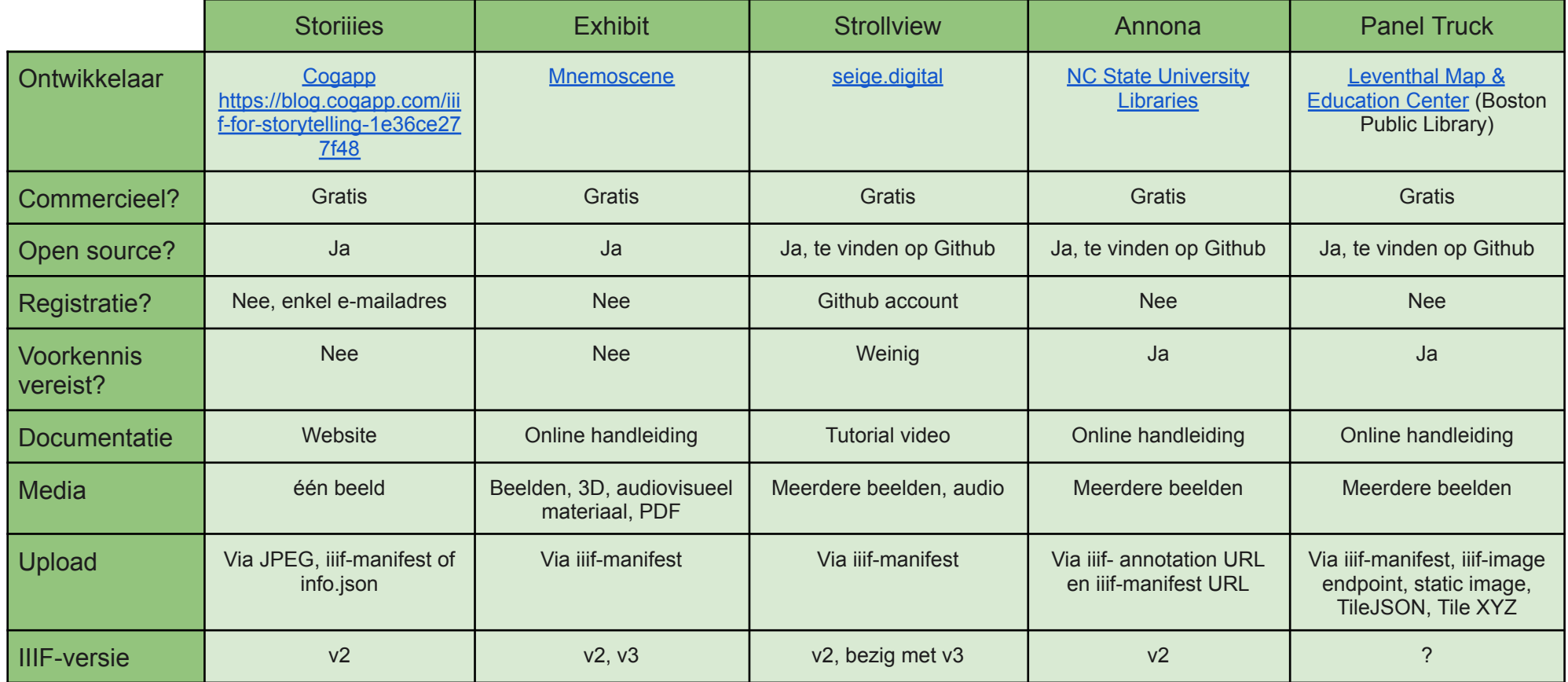

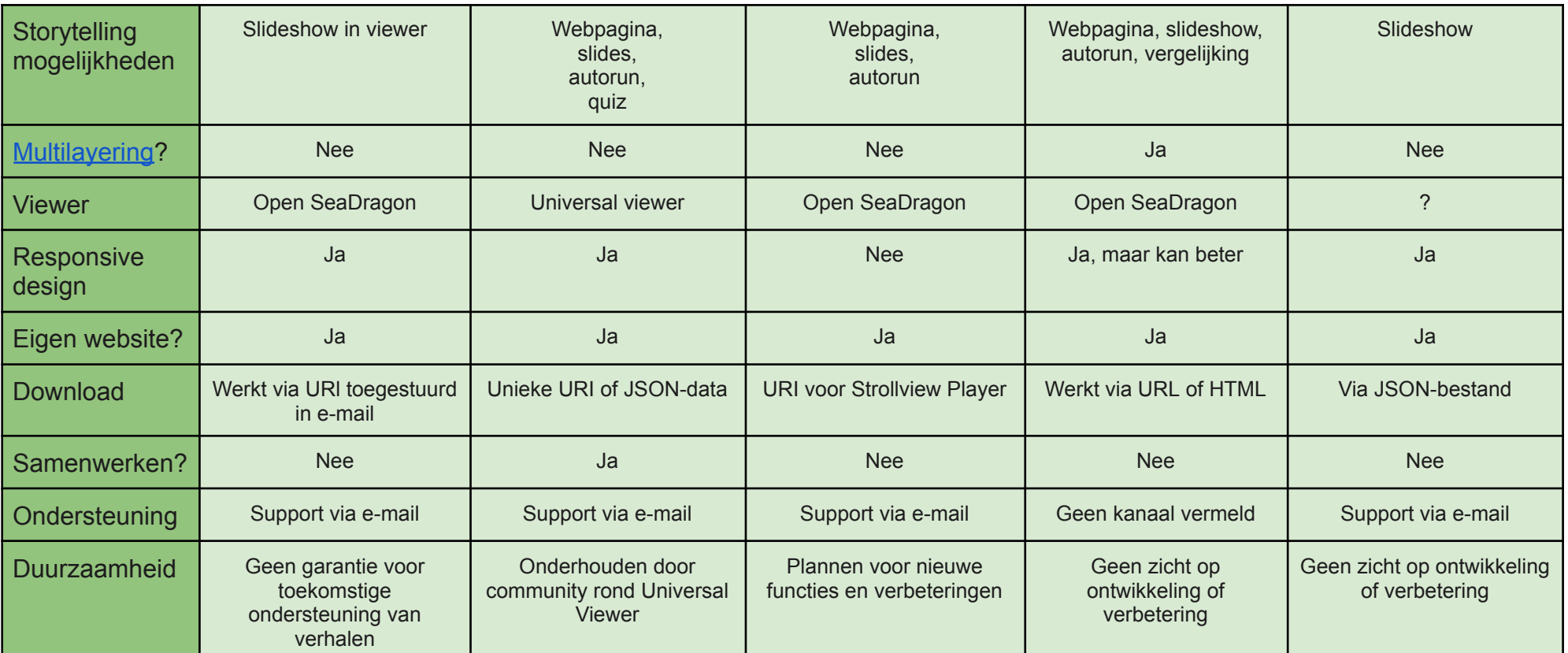

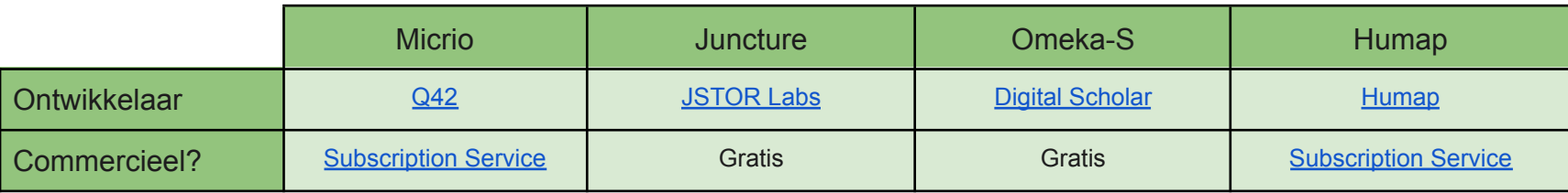

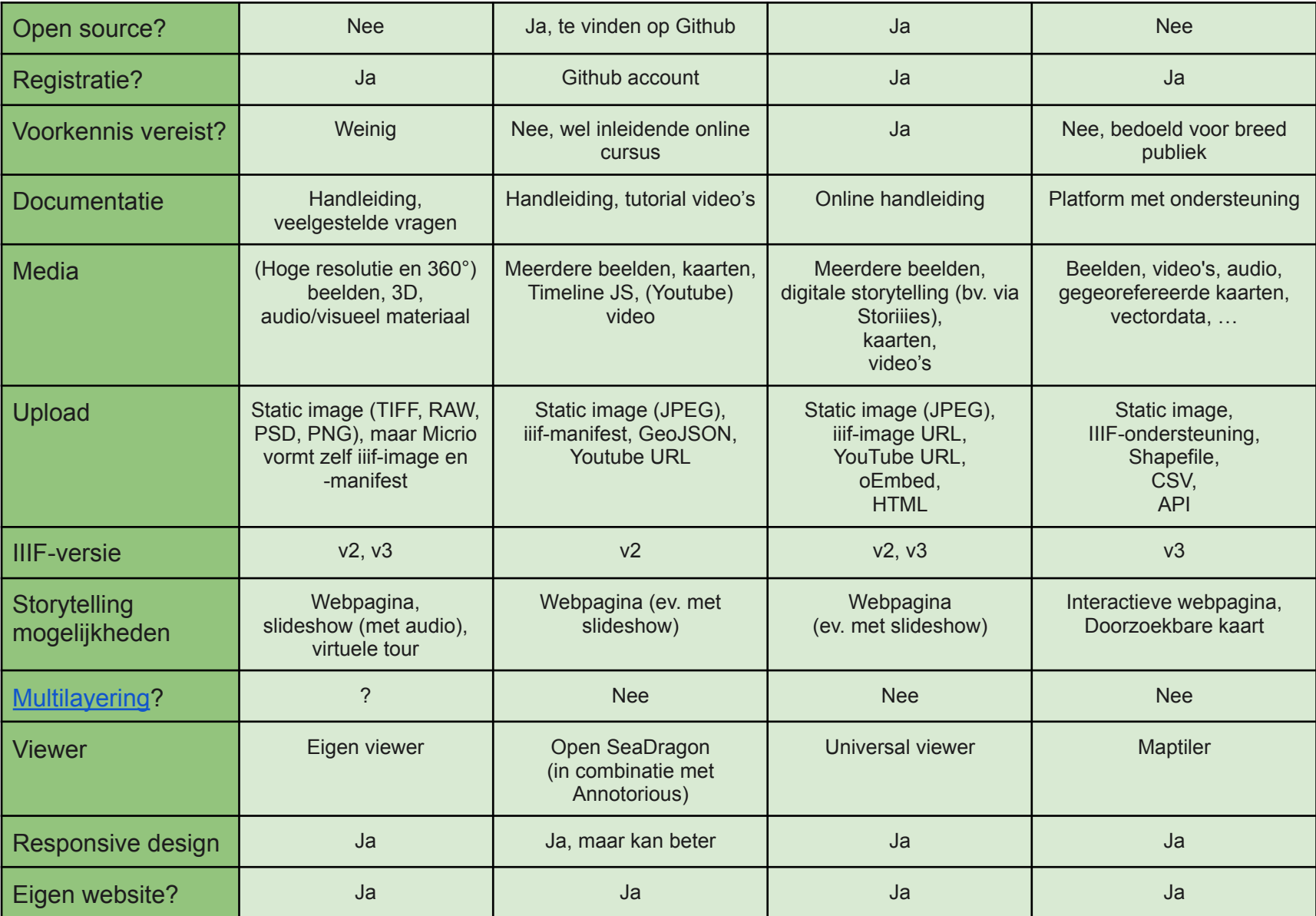

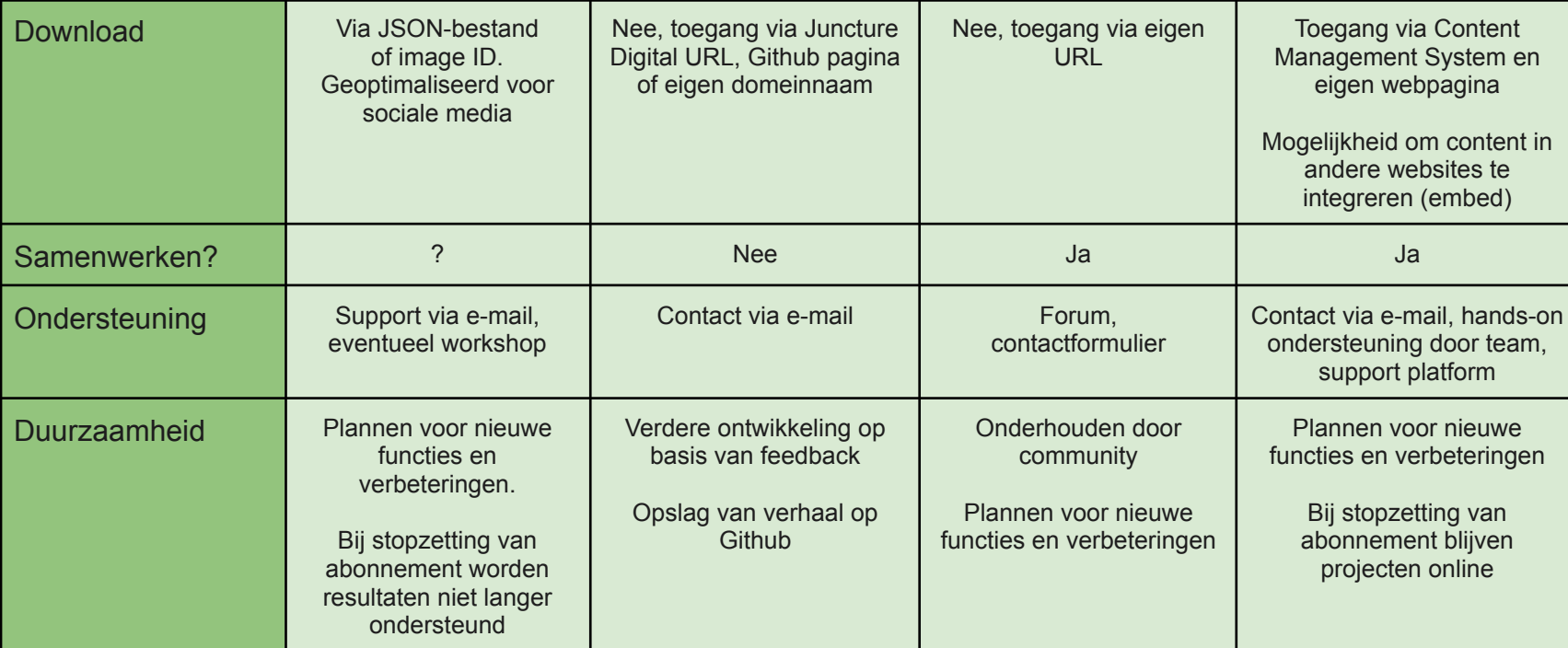

## <span id="page-6-0"></span>2.IIIF-storytelling tools

Op basis van introductievideo's en uitgewerkte voorbeelden wordt verder ingegaan op bovenstaande tools voor digitale storytelling. Het onderstaande overzicht kan worden opgevat als een toelichting bij de overzichtstabel. De twee zijn met andere woorden complementair.

## <span id="page-6-1"></span>2.1 Storiiies

Een eerste tool is Storiiies. Deze werd ontwikkeld door **Cogapp**, een bedrijf dat zichzelf omschrijft als "agency for digital projects" met een focus op GLAM's. Storiiies biedt de mogelijkheid om **toeschouwers te leiden door een beeld**.

De gratis **Storiiies Editor** ([https://storiiies-editor.cogapp.com/\)](https://storiiies-editor.cogapp.com/) laat je toe om **één beeld** (als JPEG) up te loaden of via een iiif-manifest/json.info link van dit beeld in de tool in te laden. Via het invullen van een **e-mailadres**, en dus zonder een verplichte registratie, krijg je toegang tot een webbased platform waar je annotaties kan toevoegen aan het beeld en deze **annotaties** kan verbinden met een specifiek onderdeel van het beeld. Op die manier creëer je op een laagdrempelige manier een verhaal. Dit kan je via de **toegestuurde URL** bekijken en delen met anderen. Het platform biedt ook een manier om jouw verhaal in een eigen website te integreren. Je verhaal bekijken kan via computer, smartphone of tablet.

Terwijl je als gebruiker **geen enkele voorkennis nodig** hebt, wordt op de achtergrond een iiif-manifest en annotation page gevormd. Deze worden ingeladen in OpenSeaDragon (een iiif-viewer). Zo is het mogelijk om het beeld met de annotaties te zien en ook onafhankelijk daarvan op het beeld in te zoomen.

Deze laagdrempelige werkwijze is het grote voordeel van deze tool, zeker wanneer wordt ingezet op een breed en efficiënt gebruik. Dat Storiiies enkel het gebruik van één beeld toelaat, is het grote nadeel. De gevormde verhalen zijn met andere woorden relatief simpel.

Meer uitleg en voorbeelden vind je via deze links: <https://www.cogapp.com/storiiies> ; **O** [Storiiies](https://www.youtube.com/watch?v=u4GC9ULypls) ;

[https://mw18.mwconf.org/paper/making-metadata-into-meaning-digital-storytelling-with-iiif/in](https://mw18.mwconf.org/paper/making-metadata-into-meaning-digital-storytelling-with-iiif/index.html) [dex.html](https://mw18.mwconf.org/paper/making-metadata-into-meaning-digital-storytelling-with-iiif/index.html)

Een ander voorbeeld kan je terugvinden op de pagina van Musea Brugge: [https://www.museabrugge.be/nieuws/maak\\_kennis\\_met\\_het\\_laatste\\_oordeel\\_via\\_iiif](https://www.museabrugge.be/nieuws/maak_kennis_met_het_laatste_oordeel_via_iiif)

<https://storiiies.cogapp.com/viewer/fc3qh/Aanbidding-van-de-herders>

### <span id="page-6-2"></span>2.2 Exhibit

Exhibit is ontwikkeld door **Mnemoscene**. Dit bedrijf werkt vooral in opdracht van musea en biedt hen uiteenlopende digitale tools. Via Exhibit verschaffen ze de mogelijkheid aan instellingen, maar ook aan individuele personen om op een intuïtieve manier digitale verhalen vorm te geven.

Net zoals Storiiies werkt Exhibit met een **webbased editor** (<https://www.exhibit.so/exhibits/create>). Hier kies je eerst voor een **presentatiestijl** (scroll, slides, kiosk of quiz) of een reeds bestaande template. Je kan hier ook de keuze maken om jouw story met een paswoord te beveiligen. Aan de hand van iiif-manifest URL('s) kan je daarna **beelden, 3D-modellen, PDF's en audiovisueel materiaal** inladen. Daarmee verbind je dan tekst in een stijl die je zelf naar believen aanpast. Wanneer je verhaal is afgewerkt, kan je de **unieke URL** kopiëren en delen met anderen. Hierbij heb je de keuze tussen een 'view' en een 'edit' URL. Vergelijkbaar met Google Docs kan je immers anderen uitnodigen om mee te werken aan jouw Exhibit. Je kan jouw exhibit tot slot ook integreren in een eigen website, bijvoorbeeld via Wordpress. Je eindresultaat kan je zowel op computer als op smartphone en tablet bekijken.

Exhibit is opnieuw een laagdrempelige tool die **weinig tot geen voorkennis** vereist. Zij die evenwel over voorkennis beschikken en/of een bredere technische basis hebben, kunnen deze bij Exhibit wel inzetten. De tool biedt bijvoorbeeld de mogelijkheid om een **self-hosted optie** te creëren waarbij je de functionaliteiten enigszins kan personaliseren. In plaats van de URL kan daarnaast ook de **JSON-data** worden gedownload om in een externe applicatie in te laden.

Deze combinatie van laagdrempeligheid en configureerbaarheid vormt samen met de mogelijkheid om naast beelden ook 3D-modellen, PDF's en audiovisueel materiaal in te laden een pleidooi om voor Exhibit te kiezen.

Meer informatie is te vinden op <https://www.exhibit.so/docs> en **D** IIIF Online [Workshop:](https://www.youtube.com/watch?v=0JOrW7_UfB8) Exhibit.so Voorbeelden vind je via <https://www.exhibit.so/> of via <https://vdpkarin.github.io/indexminne.html>

#### <span id="page-7-0"></span>2.3 Strollview

Strollview is een geheel van drie applicaties, gevormd door **seige.digital**. Dit bedrijf is gespecialiseerd in de vorming en implementatie van digitale projecten voor culturele instellingen, kunst, onderzoek en wetenschappen. Met strollview bieden zij een tool die het mogelijk maakt om digitale verhalen te vormen (**editor**), te presenteren (**player**) en te bewaren (**StrollGistId Service**).

Strollview gebruikt **Github** als een basisonderdeel. Vooraleer je aan de slag kan gaan met Strollview moet je met andere woorden een Github-account aanmaken. Via een 'personal access token' kan je Strollview met Github linken. De Strollview-Editor (<https://strollview.net/editor/index.html>) laat je daarna toe om verhalen vorm te geven. **Beelden** importeer je aan de hand van iiif-manifest URL's. Op deze beelden kan je dan inzoomen en tekst toevoegen. Is jouw verhaal afgewerkt, dan kan je dit openen in de voorgevormde Strollview Player [\(https://strollview.net/player/index.html](https://strollview.net/player/index.html)). Deze player is een webcomponent die **verschillende opties tot aanpassing** biedt (bv. kleuren, overgangen, automatische voortgang). Daarnaast kan je jouw verhaal ook integreren in een bestaande eigen website of via een **Wordpress-plugin** eenvoudig opnemen in je eigen Wordpressproject. Door de verbinding met Github worden jouw verhalen ook als **JSON-bestanden** opgeslagen op Github.

De verbinding met Github wordt onder meer verzorgd door de StrollGistId Service. Deze staat in voor de **vorming van de URI's**. Belangrijk is dat deze URI's zelf onafhankelijk zijn van Github. Je hebt met andere woorden de **mogelijkheid om Github te vervangen** door een andere opslag. Github blijft evenwel interessant omdat het toelaat om je verhalen te delen met anderen of verhalen van anderen als basis te nemen voor je eigen project. Daartegenover staat dat je je eigen verhalen ook kan beveiligen.

Strollview is over het algemeen opnieuw intuïtief en eenvoudig in gebruik, al is de start minder eenvoudig dan bij de vorige tools. De verbinding met Github is evenwel tegelijk ook de functionaliteit die deze tool van andere onderscheidt.

Meer informatie kan je terugvinden via de volgende links: <https://seige.digital/en/strollview/> ; Going for Strolls in Digital Art and Culture - 2021 IIIF Annual [Conference](https://www.youtube.com/watch?v=AqXQs8MoKZA)

Voorbeelden zijn te vinden op <https://www.forum-wissen.de/sammlung-des-baron-von-asch/> ; <https://www.forum-wissen.de/koeniglich-academisches-museum/>

#### <span id="page-8-0"></span>2.4 Annona

Annona is een tool gevormd door medewerkers van de **NC State University Libraries**. Met deze tool verschaffen zij een middel om **W3 web annotaties op verschillende manieren te bekijken**. Als gebruiker kan je de keuze maken tussen de image viewer, de storyboard viewer, de multi storyboard viewer en de range storyboard viewer.

Annona is gebaseerd op de **iiif-annotation list**. Deze vormt de basis van de gevormde HTML-code en URL. Dit betekent dat de bouwstenen van de digitale story al vooraf zijn opgesteld. Annona zorgt enkel voor de **presentatie van deze annotaties**. Voor het toevoegen van annotaties voorziet NC State University Libraries de tool **[Annonatate](https://annonatate.herokuapp.com/),** die onder meer gebaseerd is op Annotorious en Github. In Annona kunnen deze annotatie op verschillende manieren gepresenteerd worden. Bij elk van de bovengenoemde opties biedt de tool een toelichting bij de structuur van de voorgevormde HTML-code. Om het echter ook voor mensen met een minder grote technische basis toegankelijk te maken, voorziet de tool ook een **Tag Builder** waarbij de gebruiker na het inladen van een annotation URL de instellingen via een gebruiksvriendelijke interface kan aanpassen. De HTML-code en URL worden dan automatisch gegenereerd. Het eindresultaat is afhankelijk van de gekozen optie. Bij de image viewer krijg je een **doorscrolbaar overzicht** van (delen van) het beeld en de bijhorende annotaties. De storyboard viewer biedt een Open SeaDragon-viewer met een **'slideshow'** doorheen de annotaties. De multi storyboard viewer biedt de mogelijkheid om **twee beelden en de bijhorende annotaties** met elkaar te vergelijken. De range storyboard viewer, tot slot, zorgt net als de storyboard viewer voor een Open SeaDragon-viewer met een overzicht van de annotaties, maar dit voor een **reeks van verschillende beelden**.

De HTML-code maakt het makkelijk om het eindresultaat **in te laden in een eigen website**. Samen met de configuratiemogelijkheden van de viewer en het gebrek aan registratie is dit een pleidooi voor het gebruik van de Annona tool. Tegelijk zorgen de HTML-structuur en het gebruik van de iiif-annotation list evenwel voor de **nood aan voorkennis**. De tool is, in vergelijking met andere, niet laagdrempelig te noemen. Voor de vorming van een digitale story zijn ook meerdere tools nodig. Annona lijkt dus vooral interessant voor specifieke casussen en specifieke doelstellingen.

De broncode en extra informatie over de Annona tool zijn te vinden op het platform van Annona en op Github: <https://ncsu-libraries.github.io/annona/>; [https://github.com/ncsu-libraries/annona.](https://github.com/ncsu-libraries/annona)

Op de website van het Princeton University Art Museum is een mooi voorbeeld te vinden van storytelling aan de hand van Annona: <https://static.artmuseum.princeton.edu/asian-art/china/viewers/coffin-panel-viewer/>

## <span id="page-9-0"></span>2.5 Panel Truck

Panel Truck is een tool die is gevormd door het **Norman B. Leventhal Map & Education Center**. Deze organisatie is een onderdeel van de Boston Public Library en richt zich voornamelijk op het zichtbaar maken van de kaartencollectie voor het grote publiek. Met Panel Truck creëerden ze een tool die toelaat om **presentaties van meerdere beelden met een diepe zoomfunctie** vorm te geven.

De basis van Panel Truck is een **JSON-bestand**. Hierin kan je aangeven hoe je verhaal er precies moet uitzien. Dit doe je door de nodige informatie, namelijk **metadata, bronnen en scènes** op te lijsten. Bij elk van de bronnen kan je een keuze maken tussen een iiif-manifest, een iiif-image endpoint, een beeldbestand zoals JPEG of een kaartbestand zoals TileJSON en Tile XYZ. De scènes bestaan telkens uit een titel en de tekst die je wil toevoegen. Wanneer je dit bestand hebt afgewerkt, moet je dit als een **hosted web component implementeren** in een bestaande website. Zo bekom je een geïntegreerde slideshow.

Deze methode veronderstelt een zekere **voorkennis** met betrekking tot JSON. In tegenstelling tot de vorige tools kan hier dus niet over een laagdrempelige tool gesproken worden. Daarbij komt dat de **configuratiemogelijkheden eerder beperkt** zijn. De sterkte van deze tool schuilt vooral in de mogelijkheid om bronnen, en vooral kaarten, op diverse manieren aan de presentatie toe te voegen en in het gebrek aan registratie.

Voor meer informatie kan je terecht op:

<https://cartinal.leventhalmap.org/documentation/panel-truck.html>

Voorbeelden van uitgewerkte verhalen vind je via de volgende links:

[https://cartinal.leventhalmap.org/guides/create-stories.html#building-the-tremont-street-subw](https://cartinal.leventhalmap.org/guides/create-stories.html#building-the-tremont-street-subway) [ay](https://cartinal.leventhalmap.org/guides/create-stories.html#building-the-tremont-street-subway)

<https://www.leventhalmap.org/articles/mccann-east-boston/>

#### <span id="page-9-1"></span>2.6 Micrio

Micrio is een **commerciële tool** ontwikkeld door **Q42**. Dit IT-bedrijf bedenkt en bouwt digitale producten voor actoren uit diverse sectoren. Een van de oorspronkelijke en nog steeds belangrijkste sectoren is de museumsector. Ze werken onder meer samen met het Rijksmuseum en het Van Goghmuseum. Ze omschrijven Micrio met een dubbele definitie, namelijk als een **"hyper-resolution storytelling enabler"** en als een **"(cloud-based) IIIF Image Server & Viewer"**.

Micrio is dus meer dan enkel een tool voor digitale storytelling. Vandaar dat verschillende vormen van gebruik mogelijk zijn. Zij die Micrio als een (hosted) IIIF Image Server gebruiken, kunnen beelden van **diverse types** (bv. TIFF, PNG, …) opladen. Voor anderen is het mogelijk om de Micrio-infrastructuur te laten **aansluiten op een eigen IIIF Image Server.** De beschikbare beelden kunnen dan via de **Micrio Editor** worden gebruikt om een digitaal verhaal vorm te geven. Deze editor biedt onder meer de mogelijkheid om **annotaties en/of audio toe te voegen**. De editor kan ook worden ingezet om een **video tour** te creëren. Het resultaat wordt beschikbaar gesteld als **automatisch-gegenereerd iiif-manifest**, als **simpele HTML** of als **in te bedden viewer**. Micrio biedt verder ook de mogelijkheid om het gevormde digitale verhaal **makkelijk op sociale media te delen**.

Micrio biedt als tool voor het zichtbaar maken van een collectie heel wat mogelijkheden. De resultaten zijn, volgens de productwebsite van Micrio zelf, ook relatief makkelijk te configureren. Dit alles zorgt voor **esthetische mooie en professionele eindproducten**. Daartegenover staat evenwel dat de tool **eigen infrastructuur** hanteert die enkel tegen betaling te gebruiken is. Dit betekent dat bij een stopzetting van jouw abonnement de gevormde resultaten verloren gaan aangezien deze dan niet langer door Micrio ondersteund worden. Het abonnement gaat dus in zekere zin gepaard met een afhankelijkheid.

Meer informatie over Micrio is te vinden op <https://micr.io/> en/of in

■ Serving Museum Collections with Micrio's IIIF Image API - 2021 IIIF Annual [Conference](https://www.youtube.com/watch?v=-hq4PJH3Gn4).

Voorbeelden op basis van Micrio zijn: <https://archief.ntr.nl/tuinderlusten/en.html> , <https://nightwatchexperience.com/en/>, <https://app.nos.nl/namenmonument/>, <https://thingsthattalk.net/en>

### <span id="page-10-0"></span>2.7 Juncture

Juncture, ofwel Juncture Digital, is een **gratis en open source tool voor de creatie van visuele essays** ontwikkeld door **JSTOR Labs**. Deze organisatie streeft naar een bredere toegang tot kennis en werkt daarom samen met onderzoekers, lesgevers, uitgevers, … met de bedoeling om tools te creëren die bijdragen aan deze bredere toegang. Juncture voorziet de mogelijkheid om op een **webpagina diverse informatiebronnen** (bv. tekst, beelden, kaarten, video's, verwijzingen naar andere bronnen) samen te brengen tot een aantrekkelijk geheel.

Juncture is nauw verbonden met **Github**. Bewerkingen en opslag gebeuren bijvoorbeeld in een eigen Github repository. Vandaar dat een Github account onmisbaar is bij de creatie van een digitaal verhaal via Juncture. Eens je deze account hebt aangemaakt kan je een visueel essay opstellen en/of een eigen Juncture site creëren. Via JSTOR-Labs/juncture op Github vind je hierbij makkelijk een template terug van waaruit je kan starten. De opbouw van een visueel essay of Juncture site gebeurt via de **opmaaktaal Markdown**. Dit bepaalt dus ook de manier waarop mediatypes toegevoegd worden. Juncture laat toe om in één essay diverse mediatypes op uiteenlopende manieren op te nemen, namelijk via **static images** (bv. JPEG), via **iiif-manifest URL's**, via **GeoJSON**, via **YouTube URL's**, via **Timeline JS** … Daarnaast zorgt een combinatie van Open SeaDragon en Annotorious ook voor de mogelijkheid om **annotaties toe te voegen** en ondersteunt Juncture het gebruik van **voetnoten en linked open data**, wat je essay rijker en gebruiksvriendelijker kan maken. Het eindresultaat is een doorscrolbare webpagina onder een Juncture Digital URL, een Github URL of een eigen domeinnaam.

Voor een efficiënt gebruik van Juncture Digital is een **voorkennis** of een **korte leerperiode** nodig, maar dit staat het gebruik door een breed publiek niet per se in de weg. De handleiding en tutorialvideo's bieden immers een goede houvast. Voor zij die beschikken over een bredere technische basis bestaat wel de mogelijkheid om **zelf componenten toe te voegen**. Juncture wordt hierbij beschreven als een framework waarbinnen heel wat configuratiemogelijkheden zijn. Dit, gecombineerd met de diverse mediatypes, maakt van Juncture een interessante tool voor digitale storytelling. De tool is natuurlijk wel voornamelijk gericht op essays, wat maakt dat voor korte verhalen op sociale media betere tools te vinden zijn.

Meer informatie over Juncture Digital is terug te vinden in de [Juncture](https://github.com/JSTOR-Labs/juncture/wiki/Juncture-Overview) User Guide of op de website [https://juncture-digital.org/.](https://juncture-digital.org/)

Via de website van Plant Humanities Lab vind je enkele voorbeelden van visuele essays: <https://lab.plant-humanities.org/>

## <span id="page-11-0"></span>2.8 Omeka S

Omeka S is in de eerste plaats een **gratis en open source web publicatie systeem** gericht op universiteiten, bibliotheken, archieven en musea. Het is gevormd door **Digital Scholar**, een bedrijf dat zich bezighoudt met de vorming van open source infrastructuur voor digital humanities, maar kan ondertussen ook rekenen op een uitgebreide community. Met het oog op digitale storytelling laat Omeka S toe om verschillende **webpagina's** te creëren met daarop online tentoonstellingen opgebouwd uit diverse media.

In tegenstelling tot de vorige tools zijn voor Omeka S een **installatie en registratie** vereist. De tool is met andere woorden niet zomaar webbased en direct beschikbaar. Er zijn een aantal technische stappen nodig vooraleer de functionaliteiten voor digitale storytelling beschikbaar worden. Eens deze zijn gebeurd, kan je 'items' toevoegen. Hierbij heb je de mogelijkheid om media op te laden. Dit kan via de upload van een **static image**, via een **URL**, via **iiif-image URL**, via **oEmbed**, via **Youtube** of via **HTML**. Aan dit item kan je ook metadata toevoegen. Je kan je daarbij baseren op bestaande templates of zelf een eigen template met eigenschappen aanmaken. Belangrijk is dat Omeka S hierbij de mogelijkheid biedt om gebruik te maken van **linked open data**. De items die je aanmaakt, kan je verder ook structureren door ze in te delen in 'item sets'. Met deze items creëer je dan een site, opgebouwd uit verschillende **bouwblokken** (bv. HTML, items, links naar sites, zelf gevormde Storiiies of Exhibits…). Deze site is de digitale 'story'. Toegang tot dit verhaal wordt verleend via een URL, vaak met een eigen domein als basis.

Naast deze basisfunctionaliteiten biedt Omeka S nog heel wat andere opties voor de omgang met items en de vormgeving van sites. Zo is het mogelijk om **met andere gebruikers samen te werken** en daarbij de toegang en rollen van alle medewerkers in te stellen. Het thema en de instellingen van de sites en items kunnen ook naar believen aangepast worden. Via **importeerbare en configureerbare modules** kunnen tot slot ook de functionaliteiten van Omeka S worden uitgebreid. De vorming van een digitale story is met andere woorden relatief eenvoudig, maar de mogelijkheden die er daarnaast nog bijkomen onder de knie krijgen, vraagt om meer oefening en technische bagage.

Omeka S is dus een munt met aan de ene zijde het **geheel aan mogelijkheden** voor de vorming van een eigen webpagina, ondersteund door een **intuïtieve gebruikersinterface**, en aan de andere zijde de **technische bagage en het onderhoud** dat nodig is om deze mogelijkheden op een goede en doordachte manier in te zetten. Wat als voor- of nadeel te typeren is, is afhankelijk van de specifieke gebruikscontext.

Voor een kort overzicht van de functionaliteiten kan je terecht op <https://vimeo.com/241702586>. Meer (technische) informatie over Omeka S vind je terug op [https://omeka.org/s/docs/user-manual/.](https://omeka.org/s/docs/user-manual/)

Een voorbeeld van een digitale 'story' gebouwd met Omeka S: <https://www.omeka.ugent.be/interieurdesign/s/plaatsdelict/page/allecases>

### <span id="page-12-0"></span>2.9 Humap

Humap is een **commercieel webbased platform** voor de geospatiale ontsluiting van collecties en data. Het zorgt daarbij voor een verbinding tussen multimedia en metadata enerzijds en cartografische bronnen en data anderzijds. Deze verbinding maakt het mogelijk om digitale verhalen met een geospatiale inslag op een interactieve manier vorm te geven.

Met het oog op een breed publiek maakt Humap gebruik van een **no-code interface**. Via een aangeboden **content management system** kunnen diverse mediatypes (beelden, video's, audiofragmenten, gegeorefereerde kaarten, vectordata, …) worden geïmporteerd en in collecties gestructureerd. Deze import kan aan de hand van een **CSV-bestand**, maar ook via de aangeboden **API**. Belangrijk hierbij is dat de **IIIF-standaarden worden ondersteund**.

De toegevoegde data worden, mits de verbinding met geografische informatie, automatisch uitgezet op een **interactieve kaart**. Deze kaart dient als houvast voor de verkenning van de records. Op die manier kunnen routes en tijdlijnen, maar ook **doorzoekbare thematische verzamelingen** worden gevormd. Aangezien de focus van de tool ligt op het geospatiale aspect kunnen ook **eigen cartografische lagen** en **geodata** worden toegevoegd.

De gevormde voorstellingen worden samengebracht op een **interactieve webpagina**. Deze pagina is onafhankelijk en kan naar eigen inzicht gestyled worden (onder meer via **HTML/CSS**). Verder zijn gevormde records en collecties ook **in te bedden in een eigen bestaande website**.

Humap biedt dus heel wat mogelijkheden voor de ontsluiting van data en collecties met een geografische inslag, maar pakt tegelijk ook uit met een gebruiksvriendelijke interface. Dit maakt van de tool een interessant middel voor digitale storytelling. Daartegenover staat wel dat voor het gebruik van de tool een **abonnement** afgesloten moet worden. De tool is bijgevolg **niet open source**. Hoewel na het opzeggen van een abonnement de gevormde projecten online blijven, kan je een project niet langer bewerken en/of aanpassen.

Voor meer informatie over het platform kan je terecht op: <https://humap.me/>

Een kort overzicht van de voornaamste functionaliteiten is te vinden via: **O** The Humap [Platform](https://youtu.be/N6-JFItBpgA) (Demo)

## <span id="page-13-0"></span>3.Andere tools voor storytelling

Hieronder worden enkele andere tools voor storytelling opgelijst. Deze tools wijken af van de bovenstaande omdat ze geen of een onduidelijk ondersteuning van iiif bieden. In de gevallen van Mused en Google Arts&Culture gaat het ook niet om een publiek toegankelijke tool, maar eerder om een service die wordt aangeboden.

Deze lijst is niet volledig. Er werd louter gekozen voor tools die een andere benadering of focus hebben dan de bovenstaande en tegelijk toch interessant kunnen zijn voor musea, bibliotheken, archieven en galerijen.

## <span id="page-13-1"></span>3.1 [Shorthand](https://shorthand.com/)

Shorthand is een **commerciële tool** voor de vorming van digitale verhalen, voornamelijk in de vorm van **doorscrolbare, interactieve webpagina's**. De tool is populair bij instellingen uit diverse sectoren. Zo wordt Shorthand onder meer gebruikt door BBC, Christie's, World Health Organization, Unicef en English Heritage.

Shorthand profileert zich als een gebruiksvriendelijke en eenvoudige tool die niettemin toelaat om een professioneel eindresultaat te creëren. Dit eindresultaat kan je, afhankelijk van het abonnement dat je hebt gekozen, integreren in je **eigen site of publiceren via de Shorthand server.** De tool biedt heel wat **creatie- en configuratiemogelijkheden**. Je kan bijvoorbeeld samenwerken met anderen aan eenzelfde project, vertrekken vanuit een template, diverse media (afbeelding, video, 3D-beeld) integreren, het uitzicht op verschillende apparaattypes aanpassen, eigen HTML-code toevoegen … De tool voorziet evenwel **geen ondersteuning voor iiif**.

Alles samengenomen oogt Shorthand zeer geschikt voor de creatie van een interactieve website of verhaal met een professioneel uitzicht. Er is ook **uitgebreide documentatie en ondersteuning** voorhanden die de functionaliteiten van de tool verder toelichten. Aan Shorthand worden daarnaast ook regelmatig **nieuwe functionaliteiten toegevoegd**. Hiertegenover staat evenwel dat Shorthand een betalende tool is, wat betekent dat de toegang tot de gevormde 'stories' verbonden is met een abonnement. Eens dit wordt stopgezet, gaan de verhalen verloren.

Meer informatie over de mogelijkheden van Shorthand is terug te vinden in: ■ [Shorthand](https://www.youtube.com/watch?v=Ty_rhGG7szQ&t=2959s) Full Training Webinar en op [https://support.shorthand.com/en.](https://support.shorthand.com/en)

<https://shorthand.com/featured/arts-and-culture/index.html> voorziet een reeks voorbeelden gevormd met Shorthand.

## <span id="page-13-2"></span>3.2 ArcGIS [StoryMaps](https://storymaps.arcgis.com/)

ArcGIS StoryMaps is een **commerciële web-based tool** voor de creatie van digitale verhalen op het ArcGIS platform. De tool is gevormd door **ESRI**, het bedrijf dat schuilgaat achter ArcGIS. De focus ligt dus op kaarten. De tool laat toe om die **kaarten te combineren met tekst of andere mediavormen** en zo een digitaal verhaal in de vorm van een **doorscrolbare website** te creëren en te publiceren.

Net als bij Shorthand zijn **configureerbare bouwblokken** de basiselementen van de doorscrolbare digitale verhalen. Deze bouwblokken kunnen bestaan uit tekst, beelden, geïntegreerde websites, tweets, video's … Aangezien de tool uitgaat van ArcGIS zijn er ook uitgebreide opties voor de integratie van **dynamische kaarten met geo-informatie**. Deze bouwblokken bieden heel wat mogelijkheden, maar zijn niet verder configureerbaar via HTML of CSS. Hoewel ArcGIS StoryMaps wel inzet op uitwisselbaarheid en samenwerking, biedt de tool daarnaast ook **geen ondersteuning voor iiif**. ArcGIS StoryMaps maakt het wel makkelijk om de gevormde verhalen te delen. Zo heeft de auteur de mogelijkheid om het digitale verhaal rechtstreeks op verschillende sociale mediakanalen (bv. Twitter, Facebook, …) te plaatsen. Door het kopiëren van een link is het ook mogelijk om het interactieve verhaal eenvoudig in een **eigen website te integreren**.

ArcGIS StoryMaps laat dus toe om op een relatief eenvoudige manier een professioneel resultaat te bekomen en te verspreiden. Daarbij komt dat ArcGIS beschikt over een grote community. **Documentatie en ondersteuning** zijn bijgevolg overvloedig aanwezig en makkelijk te vinden. Er worden ook regelmatig nieuwe functionaliteiten toegevoegd. Dit alles gaat evenwel gepaard met een prijskaartje. ArcGIS StoryMaps is dus, afgezien van de focus op dynamische kaarten, zeer vergelijkbaar met Shorthand.

Meer informatie over ArcGIS StoryMaps is te vinden op <https://www.esri.com/en-us/arcgis/products/arcgis-storymaps/overview> of in **ArcGIS [StoryMaps:](https://www.youtube.com/watch?v=t_oFnIIJA-A&t=1196s) Getting Started with the New Story Builder** 

Voorbeelden van digitale verhalen vind je via <https://doc.arcgis.com/en/arcgis-storymaps/gallery/>

### <span id="page-14-0"></span>3.3 [Mused](https://mused.org/en/)

Mused is een **betalende storytelling tool/initiatief** gevormd door een non-profit organisatie van 'digitale humanisten' en bibliotheekmedewerkers. Belangrijke partners zijn de **National Endowment for the Humanities, Massachusetts Institute of Technology, Harvard University en de Andrew J. Mellon Foundation**. De tool en bijbehorende organisatie maken het mogelijk om digitale exposities, in de vorm van **doorscrolbare, interactieve websites**, en **virtuele tours** te creëren.

In tegenstelling tot andere tools biedt Mused **niet zomaar vrije toegang tot een editor**. Eerst dien je een verzameling van beelden op te laden en een vragenlijst in te vullen over je eigen instelling. Aan de hand van deze data en informatie creëert de organisatie zelf een **website en database** die als start kan dienen voor een digitale tentoonstelling. De initiatiefnemers krijgen de mogelijkheid om feedback te geven op het tussentijdse resultaat. Op basis hiervan worden aanpassingen gedaan en een eindresultaat gevormd. Als je een virtuele tour wil vormen, dien je ook eerst **contact op te nemen met de organisatie**. Zij brengen jou dan in contact met technische actoren die instaan voor de vorming van het beeldmateriaal.

Het initiatief staat beschreven als een **poging om professionele infrastructuur beschikbaar te maken voor zoveel mogelijk instellingen uit de culturele erfgoedsector**. Hiertoe wordt ook iiif-infrastructuur gerekend, al is niet duidelijk wat hiervan de implicaties zijn voor de tool zelf. De prijzen voor een abonnement zijn dus relatief laag.

Informatie over Mused is te vinden op <https://mused.org/en/about/>.

Op <https://giza.mused.org/en/tours/> zijn voorbeelden te vinden van virtuele tours gevormd met Mused.

<span id="page-15-0"></span><https://giza.mused.org/en/stories/> biedt een overzicht van digitale verhalen.

#### 3.4 Google [Arts&Culture](https://artsandculture.google.com/)

Google Arts&Culture is meer een **platform voor storytelling** dan een tool. Zoals de naam doet uitschijnen, is het gevormd door **Google** vanuit de intentie om kunst en culturele objecten online beschikbaar te maken voor een breed publiek.

Het platform brengt **kunstcollecties van diverse partnerinstellingen op één plaats samen**. Dit gebeurt doorgaans niet zomaar één na één, maar wel in een verhalende vorm. Daarnaast kunnen ook de verbanden tussen verschillende werken worden verkend, kan een werk in **augmented reality** worden weergegeven en zijn er **spelletjes** aan de hand waarvan je collecties kan ontdekken.

Elk museum kan een partnerschap aangaan met Google om de eigen collectie op een verhalende manier te ontsluiten op het platform. Momenteel zijn heel wat collecties op het platform terug te vinden waaronder collecties van het Rijksmuseum, het Uffizi, de Koninklijke Musea voor Schone Kunsten van België, het KMSKA, Lukas-Art in Flanders, MoMu ...

<https://artsandculture.google.com/story/IgVhqDY93pq6IQ> is een voorbeeld van een digitaal verhaal waarin een deel van de collectie van het KMSKA centraal staat.

## <span id="page-15-1"></span>4.Tips voor digitale storytelling

Het inzetten van digitale technieken, zoals de bovenvermelde tools, is niet voldoende om tot een aantrekkelijk geheel te komen. Hoewel ze een grote aanwinst zijn en verhalen een stuk aantrekkelijker kunnen maken, blijft het verhaal zelf de kern. Enkele tips voor de opbouw van een aantrekkelijk digitaal verhaal zijn hier daarom ook op hun plaats.

De zeven tips van [Europeana](https://www.youtube.com/watch?v=8EjM9vHOLpw&t=26s), een Europees platform voor de ondersteuning van de culturele sector op vlak van digitalisering, zijn hierbij een interessante leidraad.

## <span id="page-15-2"></span>4.1 Balans tussen formeel en informeel

Vooraleer je een verhaal opbouwt, moet je bepalen wie jouw doelpubliek is. Dit doelpubliek is immers onder meer bepalend voor de toon van je digitaal verhaal. Vaak is het aangewezen om een middenweg te zoeken tussen formeel en informeel. Velen staan namelijk open om te **leren van een expert**, maar willen tegelijk **niet het gevoel hebben dat**

**ze onderwezen worden**. Daarom is het belangrijk om een onderbouwde inhoud op een 'luchtige' manier over te brengen. Dit betekent dat jargon best vermeden wordt.

Een voorbeeld waar deze balans op een overtuigende manier wordt nagestreefd is ['The](https://www.youtube.com/watch?v=WZskjLq040I&t=1s) Royal [Game](https://www.youtube.com/watch?v=WZskjLq040I&t=1s) of Ur', een video van the British Museum waarin de conservator en een YouTube-presentator een historisch spel spelen.

### <span id="page-16-0"></span>4.2 Maak het persoonlijk

Individuele verhalen over persoonlijke ervaringen brengen vaak emoties los en/of creëren een gevoel van verbondenheid. Dit maakt een verhaal **tastbaar**, zelfs voor een publiek dat niet vertrouwd is met het onderwerp. Deze persoonlijke inslag is interessant voor zowel objecten als plaatsen. Toch is ook een voorzichtigheid aangewezen. Bij de vorming van een verhaal is het immers belangrijk dat je als maker **stilstaat bij de inslag die je kiest**. Van wie vertel je het verhaal? Waarom vertel je dat verhaal? De persoonlijke inslag mag dan ook niet enkel ingegeven zijn door sensatie.

Een voorbeeld van een persoonlijke inslag is het verhaal achter enkele van de middeleeuwse manuscripten 'Vrome en vrolijke [kopiisten'.](https://www.mmmonk.be/nl/ontdekken/virtuele-rondleidingen)

#### <span id="page-16-1"></span>4.3 Wees specifiek

Naast een persoonlijke inslag is het ook belangrijk om een duidelijke boodschap en/of een afgelijnd onderwerp te presenteren. Dit maakt een verhaal niet alleen makkelijker volgbaar, het wekt ook sneller de aandacht. Het kan daarom interessant zijn om te **vertrekken vanuit een gedetailleerde weergave van een object of gedetailleerde informatie over een persoon** en van hieruit toe te werken naar een breder verhaal. Het object, de persoon of een andere kern vormt dan de houvast doorheen het verhaal.

<https://focus.louvre.fr/en> toont hoe je vanuit een diepe focus op kunstwerken kan vertrekken om een breed verhaal te vertellen.

#### <span id="page-16-2"></span>4.4 Zoek naar verborgen verhalen

De mooiste en meest sprekende verhalen zijn vaak deze die niet voor de hand liggen, de verborgen verhalen. Uit die verhalen komen nieuwe inzichten. Die verhalen geven ook een stem en/of een vorm van (h)erkenning aan zij die in het collectieve geheugen van een samenleving geen of weinig plaats hebben. Daarom is het vruchtbaar voor culturele instellingen om op zoek te gaan naar deze verborgen verhalen. Dit kan door zelf in de collectie te duiken of in interactie te treden met het publiek.

'Hidden Histories of [Exploration'](https://www.rgs.org/about/our-collections/online-exhibitions/hidden-histories-of-exploration/) van de Royal Geographical Society vertelt bijvoorbeeld de verhalen van tussenpersonen en lokale actoren in het kader van de geschiedenis van ontdekkingsreizen.

#### <span id="page-17-0"></span>4.5 Zorg voor een levendig verhaal

Om een verhaal aantrekkelijk te maken voor een breed publiek is het belangrijk dat zij die het verhaal bekijken zich ook betrokken voelen. Het onderwerp en de invalshoek kunnen hierin een rol spelen, maar ook de vorm bepaalt in grote mate de **betrokkenheid van de toeschouwer**. Zo kan je bijvoorbeeld het **verloop van het verhaal in handen leggen van de toeschouwer** of verschillende media met elkaar verbinden om een totaalbeleving te creëren.

Een origineel voorbeeld van een levendig verhaal is 'You are Flora [Seville'](https://twitter.com/EghamMuseum/status/1311453097462575104) van het Egham Museum, waarbij je als toeschouwer aan de hand van een Twitter-thread zelf een dag in het leven van een van de eerste studentes aan het Royal Holloway College for Women kan beleven.

#### <span id="page-17-1"></span>4.6 Bied houvast

De vorm moet niet alleen uitnodigend zijn, ze moet ook duidelijk en overzichtelijk zijn. Een platform zonder houvast kan toeschouwers ontmoedigen. Dit betekent dat een verhaal dat inhoudelijk sterk en aantrekkelijk is nog steeds het risico loopt om zonder veel impact of succes aan de toeschouwers voorbij te gaan. **Duidelijke tussentitels, nummering van de onderdelen, verwijzingen naar verwante onderwerpen of extra toelichting**, … kunnen oplossingen zijn die de toeschouwers leiden door het verhaal en door het platform.

De tuin der [lusten](https://archief.ntr.nl/tuinderlusten/en.html) van NTR biedt de mogelijkheid om op een digitale begeleide tour te gaan door het schilderij van Jheronimus Bosch. Daarbij krijg je telkens een overzicht van waar je bent en hoeveel stappen nog volgen. Je kan ook zelf het schilderij doorlopen, waarna je telkens naar het geheel terugkeert.

#### <span id="page-17-2"></span>4.7 Doordacht gebruik van beelden

Beelden zijn een krachtig onderdeel van digitale verhalen. Ze blijven immers vaak makkelijker hangen dan geschreven of gesproken tekst. Bovendien zijn ze ook een kapstok waaraan die tekst kan worden opgehangen. In digitale verhalen zijn beelden dan ook vaak onmisbaar. Dit betekent evenwel ook dat beelden niet zelden als een vereiste voor elk onderdeel van het verhaal worden gezien en dus **niet altijd even doordacht ingezet worden**. Bij de vorming van een digitaal verhaal is het daarom van groot belang dat **bij elk beeld een denkoefening** wordt gemaakt. Waarom is dit beeld het beste? Wat draagt dit beeld bij?

### <span id="page-17-3"></span>4.8 Meer voorbeelden

Voor meer informatie en voorbeelden kan je terecht op:

- <https://www.den.nl/actueel/artikelen/1030/7-tips-voor-digital-storytelling>
- [https://www.den.nl/actueel/artikelen/447/virtuele-verhalen-vertellen-tips-om-je-publiek](https://www.den.nl/actueel/artikelen/447/virtuele-verhalen-vertellen-tips-om-je-publiek-online-te-raken-met-storytelling) [-online-te-raken-met-storytelling](https://www.den.nl/actueel/artikelen/447/virtuele-verhalen-vertellen-tips-om-je-publiek-online-te-raken-met-storytelling)
- [https://padlet.com/lisa\\_peter/EuropeanaTF](https://padlet.com/lisa_peter/EuropeanaTF)